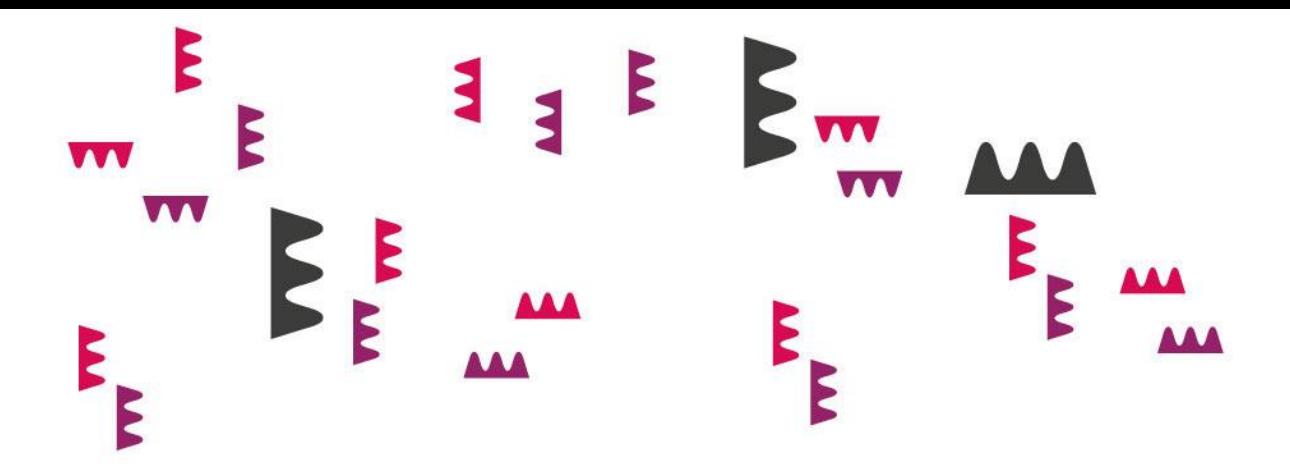

# Valikõppeaine "Informaatika"

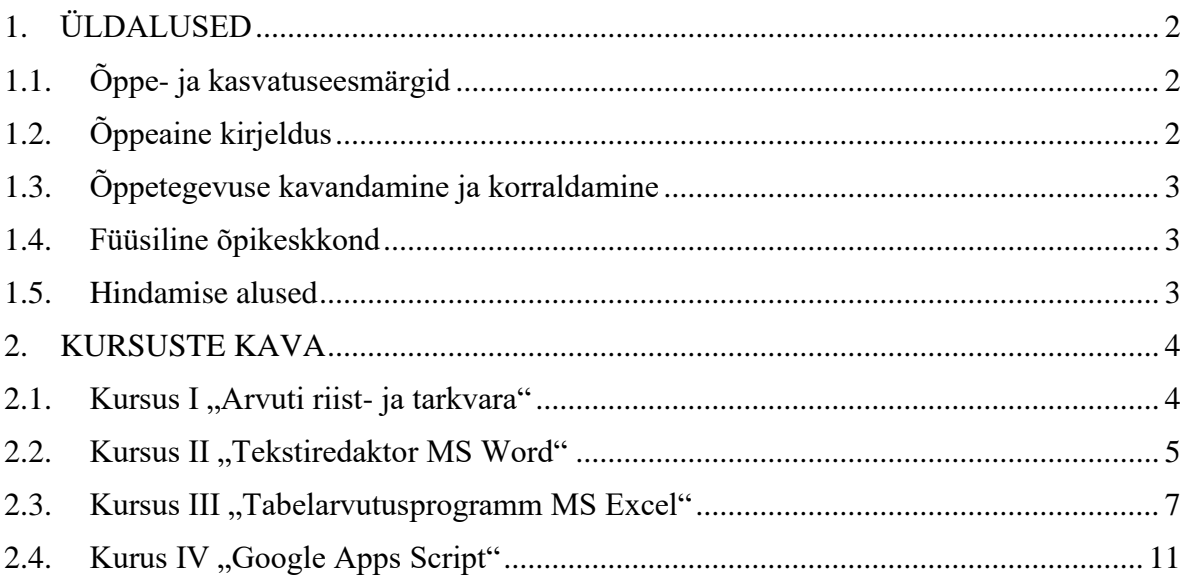

# <span id="page-1-0"></span>**1. ÜLDALUSED**

**AAA** 

# <span id="page-1-1"></span>**1.1. Õppe- ja kasvatuseesmärgid**

Valikõppeainega "Informaatika" taotletakse, et õppija:

- 1) teab arvuti tööpõhimõtet ja oskab seda kasutada;
- 2) omab teadmisi enimlevinud arvutivõrkudest;
- 3) omab teadmisi arvutikasutamisega seotud terviseriskidest ja oskab neid vältida;

<u>AAA</u>

M

- 4) omab teadmisi arvutiviirustest ja oskab ennast nende eest kaitsta;
- 5) oskab kasutada enimlevinud tekstiredaktorit MS Word;
- 6) oskab kasutada enimlevinud tabelarvutusprogrammi MS Excel;
- 7) teab mõiste "virtuaalne jalajälg" olemust ja oskab seda teadlikult kujundada;
- 8) teab autoriõiguste olemust ja toimemehhanismi;
- 9) teab isikuandmete kaitse seaduse olemust;
- 10) teab, mis on autentimine ja oskab kasutada selle peamisi rakendusi;
- 11) teab, mis on infootsing ja oskab kasutada enimlevinuid rakendusi;
- 12) omandab infoühiskonnas toimetulekuks vajalikud põhioskused;
- 13) teab infoühiskonna arengusuundi ja selle võimalusi.

# <span id="page-1-2"></span>**1.2. Õppeaine kirjeldus**

Valikõppeaine koosneb **4 kursusest**:

10.klass: "Arvuti riist- ja tarkvara" "Tekstiredaktor MS Word" 11.klass: "Tabelarvutusprogramm MS Excel" "Turvaliselt internetis"

Valikõppeaine õpetamisega taotletakse, et õpilased saavad teadlikuks informaatika arengusuundadest ja oskavad kasutada arvutit ning selle olulisimaid rakendusi edukaks toimetulemiseks infoühiskonnas ja e-õppes.

Õppeaine koosneb e-õppevormist, mille käigus käsitletakse eelpool nimetatud teemasid peamiselt videojuhendite ja praktiliste ülesannete kaudu.

Kursuste "Arvuti riist- ja tarkvara", "Tekstiredaktor MS Word", "Tabelarvutusprogramm MS Excel", ja "Turvaliselt internetis" väljundiks laiemalt on infoühiskonnas edukalt toimetulevate kodanike kasvatamine. Loetletud kursuste väljundiks e-õppega edukalt toimetulemine ja uurimistöö koostamiseks praktiliste arvutikasutamise oskuste omandamine.

Valikõppeaine on oma faktiliste teadmiste ja nendel põhinevate oskuste poolest lõimitud eelkõige matemaatika ja loodusainetega. Samas, kuna Täiskasvanute E-Gümnaasiumis toimub õppetöö valdavas osas e-õppe teel, siis võib öelda, et seos on ka kõigi teiste õppeainetega.

# <u>AAA</u> AAA M

# <span id="page-2-0"></span>**1.3. Õppetegevuse kavandamine ja korraldamine**

Õppetegevuse planeerimisel on lähtutud mittestatsionaarse õppe iseärasustest, et õppijal pole võimalik osaleda auditoorsetes loengutes igal nädal. Iga alakursus algab auditoorse loenguga, millele järgneb õpetaja juhendamisel iseseisev töö õppematerjalidega Moodle keskkonnas. Õppija läbib Moodle'is teemad, teeb sellekohaseid harjutusi ning teste. Harjutused ja testid ei ole hindelised, need on õppimiseks ning enesekontrolliks. Nende abil saab õppija kiiret tagasisidet ning töötab veel õppematerjaliga ja või küsib õpetajalt meilitsi, foorumi, Google Meet'i kaudu selgitusi ja abi. Arvestusliku hinde saamiseks sooritab õppija vastava testi. Kõik kursused lõppevad arvestustööga, mille sisu on lahti kirjeldatud vastava kursuse õpijuhises.

# <span id="page-2-1"></span>**1.4. Füüsiline õpikeskkond**

Valikõppeaine auditoorsed tunnid toimuvad klassiruumis, kus on internetiühendusega arvutid ja projektor. Õppija saab kasutada arvuteid jt tunniks vajalikke vahendeid, järgides nii ohutusnõudeid kui ka eetilisi norme. Veebipõhiseks õpikeskkonnaks on Moodle, kuhu ligipääsu tagab kool.

# <span id="page-2-2"></span>**1.5. Hindamise alused**

Valikõppeaine alakursusi hinnatakse ainekavas toodud õpitulemuste saavutatuse järgi: nii õpilase teadmisi ja nende rakendamise oskust kui ka üldpädevuste saavutatust. Antud kursuste kursusehinne kujuneb Moodle õpikeskkonna jooksvate ülesannete täitmise ja arvestustöö kombinatsioonina.

# <span id="page-3-0"></span>**2. KURSUSTE KAVA**

# <span id="page-3-1"></span>**2.1. Kursus I "Arvuti riist- ja tarkvara"**

#### **Riistvara**

**AAA** 

# **Õpitulemused**

Kursuse lõpus õppija:

- 1) teab mõiste arvuti riistvara tähendust;
- 2) teab erinevate arvutitüüpide olemasolu;
- 3) teab arvuti põhiosasid ja nende võtmenäitajaid;
- 4) mõistab, mis osad mõjutavad arvuti jõudlust enim;
- 5) teab põhilisi sisend- ja väljundseadmeid ja oskab neid valida;

# **Õppesisu**

Arvuti riistvara ja selle võtmenäitajad. Arvuti sisend- ja väljundseadmed ja nende võtmenäitajad.

<u>AAA</u>

**AAA** 

# **Tarkvara ja arvutivõrgud**

# **Õpitulemused**

Kursuse lõpus õppija:

- 1) teab mõiste operatsioonisüsteem tähendust ja enimlevinud operatsioonisüsteeme;
- 2) teab, mis vahe on operatsioonisüsteemil ja rakendustarkvaral;
- 3) oskab eristada peamisi igapäevatööks vajalikke vabavaralisi ja tasulisi operatsioonsüsteeme ja rakendustarkvarasid;
- 4) teab mõiste internetiühendus sisulist tähendust ja selle võtmenäitajaid;
- 5) teab levinumaid võrgutüüpe ja oskab neid eristada.

# **Õppesisu**

Operatsioonisüsteem ja rakendustarkvara. Võrgutüübid ja internet. Infotehnoloogia olemus.

#### **Tervise- ja arvutikaitse**

# **Õpitulemused**

Kursuse lõpus õppija:

- 1) teab, kuidas infotehnoloogia mõjutab töökeskkonna kvaliteeti ja oskab seda parendada;
- 2) teab, arvutikasutamisega seotud terviseriskidest ja oskab neid leevendada;
- 3) teab, mis on peamised arvuti riist- ja tarkvara ähvardavad ohud;
- 4) teab, kuidas kaitsta oma arvutit viiruste vastu.

# **Õppesisu**

Tervist säästva arvutikasutamise võtted. Arvuti riist- ja tarkvara peamised ohud. Kaitse arvutiviiruste vastu.

# <span id="page-4-0"></span>**2.2. Kursus II**, **Tekstiredaktor MS Word**"

#### **Rakenduse kasutamine**

#### **Õpitulemused**

**AAA** 

Kursuse lõpus õppija:

- 1) oskab valida erinevaid vaikemalle ja salvestada seda erinevatesse asukohtadesse;
- 2) teab programmi tööriistaribade ülesehituse loogikat;
- 3) oskab kasutada programmi funktsioone: otsi, asenda, lõika, kleebi, kustuta, võta tagasi, tee uuesti;

<u>AAA</u>

**AAA** 

- 4) teab, kuidas toimub dokumenti teksti, sümbolite ja erimärkide sisestamine;
- 5) oskab liikuda mitme avatud dokumendi vahel ja kuvada neid monitoril;
- 6) teab MS Word teksti sisestamise põhimõtet ja oskab seda kasutada;
- 7) omab ülevaadet MS Word programmi põhiolemusest.

#### **Õppesisu**

MS Word mallide valimine ja salvestamine. MS Word tööriistaribad. MS Word enimkasutatavad funktsionaalsused. Teksti, sümbolite ja erimärkide sisetamine. Töö mitme dokumendiga.

#### **Dokumendi vormindamine**

#### **Õpitulemused**

Kursuse lõpus õppija:

- 1) oskab seadistada tekstivormingut: fondi suurus, fondi tüüp, fondi värv, paksus, kursiiv, allakriipsutus, allindeks, ülaindeks, suur- ja väiketähtede autoaatne muutmine, automaatpoolitus;
- 2) oskab teksti joondada: vasak-, kesk-, parem- ja rööpjoondus;
- 3) oskab seadistada tekstivahet enne ja pärast lõiku: reavahe muutmine lõigu sees: ühekordne, 1,5-kordne ja kahekordne reavahe;
- 4) oskab joondamisvõtteid: joondamis-, taande- ja tabeldustööriistade kasutamine tühikute lisamise asemel;
- 5) oskab lisada täppe ja numbreid ühetasemelises loendis: erinevate täpi- ja numbrilaadide kasutamine ühetasemelises loendis;
- 6) oskab kasutada automaatse sisukorra funktsiooni: pealkirjastiilide määramine ja muutmine, sisukorra automaatne loomine ja selle redigeerimine;
- 7) omab ülevaadet MS Word dokumendi vormindamisest.

#### **Õppesisu**

MS Word dokumendi vormindamise peamised võtted.

# **Objektid**

**AAA** 

#### **Õpitulemused**

Kursuse lõpus õppija:

- 1) oskab sisestada tabelit;
- 2) oskab sisestada andmeid tabelisse ja neid redigeerida;
- 3) oskab muuta olemasolevat tabelit: ridade ja veergude lisamine ning kusutamine;
- 4) oskab vormindada olemasolevat tabelit: äärejoone paksus, tausta värv, rea kõrgu, veeru laius;

 $\mathbf{A}$ 

**AAA** 

- 5) oskab lisada dokumenti graafikaobjekte: pildid, kujutised, diagrammid, video;
- 6) oskab töödelda olemasolevaid graafikaobjekte: suurus, efektid, teksti suhtes paiknemine;
- 7) omab ülevaadet MS Word võimalustest töös objektidega.

# **Õppesisu**

Töö MS Word objektidega: tabel, objektid.

#### **Väljundite seadistamine**

#### **Õpitulemused**

Kursuse lõpus õppija:

- 1) oskab muuta dokumendi suunda: püstpaigutus, rõhtpaigutus;
- 2) oskab seadistada dokumendi veeriseid: üleval, all, vasakul, paremal;
- 3) oskab kasutada lehepiiri funktsiooni ja selle kiirklahvikombinatsiooni ENTER+Ctrl;
- 4) oskab lisada ja redigeerida dokumendi päist ja jalust;
- 5) oskab kasutada ja redigeerida leheküljenummerduse funktsiooni;
- 6) oskab lisada ja redigeerida dokumendi tiitellehte ja tausta;
- 7) oskab seadistada programmi õigekirjakontrolli ja seadistada seda;
- 8) oskab kasutada dokumendi printimise eelvaadet;
- 9) oskab printida dokumenti mitmesuguste väljastussuvandite abil: kogu dokument, kindlad leheküljed, eksemplaride arv, kahepoolne;

10) omab ülevaadet MS Word väljundite seadistamisest.

# **Õppesisu**

MS Word dokumendi väljundite seadistamine.

# <span id="page-6-0"></span>**2.3. Kursus III**, Tabelarvutusprogramm MS Excel"

#### **Rakenduse kasutamine**

# **Õpitulemused**

**AAA** 

Kursuse lõpus õppija:

1) oskab valida erinevaid vaikemalle ja salvestada seda erinevatesse asukohtadesse;

<u>AAA</u>

M

- 2) teab programmi tööriistaribade ülesehituse loogikat;
- 3) teab programmi vaiketöölehe ülesehituse loogikat ja oskab seda seadistada;
- 4) teab, kuidas toimub dokumenti teksti, sümbolite ja erimärkide sisestamine;
- 5) oskab liikuda mitme avatud dokumendi vahel ja kuvada neid monitoril;
- 6) teab MS Excel töö- ja andmete sisestamise põhimõtet ja oskab seda kasutada;
- 7) omab ülevaadet MS Excel programmi põhiolemusest.

# **Õppesisu**

MS Excel mallide valimine ja salvestamine. Tööriistaribad. Leheküljed ja nende seadistamine. Andmete sisetamine. Töö mitme dokumendiga.

# **Lahtrid**

# **Õpitulemused**

Kursuse lõpus õppija:

- 1) teab andmeelementidega töötamise põhimõtet ja oskab seda kasutada;
- 2) teab, mis on head töövõtted loendite loomisel: tühjade ridade ja veergude vältimine loendi põhikehas, tühja rea lisamine enne summarida, loendi ääristamine tühjade lahtritega;
- 3) oskab kasutada lahtrite automaattäite funktsiooni;
- 4) oskab kasutada lahtrite automaatsortimise funktsiooni;
- 5) oskab kasutada otsi ja otsi ning asenda funtksiooni;
- 6) oskab kopeerida, teisaldada lahtreid ja luua linke nende vahel;
- 7) omab ülevaadet MS Excel lahtrite tööpõhimõttest.

# **Õppesisu**

MS Excel andmeelement ja sellega tööpõhimõte.

# **Töölehtede haldus**

#### **Õpitulemused**

**AAA** 

Kursuse lõpus õppija:

- 1) oskab valida ridu ja veerge ning neid lisada ja kustuda;
- 2) oskab seadistada veergude ja ridade kõrgust ja laiust;
- 3) oskab külmutada ja lukustada ning vabastada ridasid ja veerge;
- 4) oskab luua ja kustutada töölehti;
- 5) oskab liikuda erinevate töölehtede vahel;
- 6) omab ülevaadet MS Excel töölehtede haldamisest.

#### **Õppesisu**

MS Excel rida ja veerg. MS Excel töölehed.

#### **Valemid ja funktsioonid**

#### **Õpitulemused**

Kursuse lõpus õppija:

- 1) teab MS Excel valemi ja funktsiooni tähendust;
- 2) teab häid töövõtteid valemite loomisel: lahtriviidete kasutamine arvude valemisse tippimise asemel;

<u>AAA</u>

**AAA** 

- 3) teab valemite kasutamisega seotud enimlevinud veaväärtusi: #NAME?, #DIV/0!, #REF!;
- 4) oskab kasutada funktsioone: SUM (summa), AVERAGE (keskmine), MINIMUM (miinimum), MAXIMUM (maksimum), COUNT (arve sisaldavate lahtrite loendamine), COUNTA (mittetühjade lahtrite loendamine), ROUND (ümardamine);
- 5) oskab kasutada loogikafunktsiooni IF (ühe väärtuse tagastamine kahest kindlast väärtusest) koos võrdlustehtega: =, >, <.;
- 6) omab ülevaadet MS Excel valemite tööpõhimõttest.

# **Õppesisu**

MS Excel valemite ja funktsioonide tähendus, töö enimlevinud funktsioonidega.

# **Vormindamine**

**AAA** 

#### **Õpitulemused**

Kursuse lõpus õppija:

- 1) oskab lahtri sisu ilmet muuta: fondi suurus, fondi tüüp;
- 2) oskab rakendada vormingut lahtrisisule: paks, kursiiv, allakriipsutus, kahekordne allakriipsutus;

<u>AAA</u>

**AAA** 

- 3) oskab rakendada eri värve lahtri sisule ja taustale;
- 4) oskab kopeerida lahtri või lahtriploki vormingut mõnele teisele lahtrile või lahtriplokile;
- 5) oskab vormindada lahtreid: arvude kuvamine kindla kümnendkohtade arvuga pärast koma, arvude kuvamine koos tuhandelisi eraldava komaga või ilma;
- 6) oskab muuta lahtri vaikeväärtust: number, tekst, kuupäev, raha, protsent;
- 7) oskab joondada lahtrisisu joondust: horisontaalne, vertikaalne;
- 8) oskab muuta lahtrisisu suunda;
- 9) oskab ühendada lahtreid ja joondada nende sisu;
- 10) oskab kasutada lahtrite ääriseefekte: jooned, värvid;
- 11) omab ülevaadet MS Excel lahtrite vormindamise tööpõhimõttest.

# **Õppesisu**

MS Excel lahtrite kasutamise ja vormindamise peamised võimalused.

# **Diagrammid**

# **Õpitulemused**

Kursuse lõpus õppija:

- 1) oskab luua eritüüpe diagramme: tulpdiagramm, lintdiagramm, joondiagramm,sektordiagramm;
- 2) oskab teisaldada ja muuta diagrammi suurust;
- 3) oskab redigeerida diagrammi: tiitli lisamine ja eemaldamine, andmesiltide lisamine ja eemaldamine, töö taustaga, töö diagrammi graafiliste osadega, töö diagrammi tekstilise osaga;
- 4) omab ülevaadet MS Excel diagrammidest.

# **Õppesisu**

MS Excel diagrammide loomine, seadistamine ja muutmine.

# **Väljundite ettevalmistamine**

#### **Õpitulemused**

**AAA** 

Kursuse lõpus õppija:

- 1) oskab muuta töölehe veeriseid: ülaveeris, alaveeris, vasakveeris, paremveeris;
- 2) oskab muuta töölehe suunda: vertikaalpaigutus ja horisontaalpaigutus. Paberi formaadi muutmine;

<u> AAA</u>

**AAA** 

3) oskab häälestada töölehe sisu vastavalt soovitud lehekülgede arvule ja formaadile;

 $\overline{\phantom{a}}$ 

- 4) oskab lisada teksti, redigeerida ja kustutada töölehe päistes ja jalustes;
- 5) oskab lisada ja kustutada päistes ja jalustes: leheküljenummerdus, kuupäev, kellaaeg, failinimi ja töölehe nimi;
- 6) oskab kuvada ja peita ruudujooni, rea- ja veerupäiseid printimisel;
- 7) oskab rakendada tiitlirea(-ridade) automaatset printimist prinditava töölehe igale leheküljele;
- 8) oskab kasutada töölehe eelvaaded;
- 9) oskab printida töölehe valitud lahtriplokki, kogu töölehte, töölehe kindlat eksemplaride arvu, kogu arvutustabelit ja valitud diagrammi;
- 10) omab ülevaadet MS Excel väljundite ettevalmistamisest.

# **Õppesisu**

MS Excel väljundite ettevalmistamine ja printimine.

# <span id="page-10-0"></span>**2.4. Kurus IV**, Google Apps Script"

#### **Programmeerimise alused 1**

# **Õpitulemused**

**AAA** 

Kursuse lõpus õppija:

- 1) teab, mida kujutab endast Google Apps Script keskkond;
- 2) teab Google Apps Script's töötamise põhimõtet;
- 3) on enda jaoks sõnastanud Google Apps Script'i eelised;
- 4) on enda jaoks mõtestanud programmeerimise vajalikkust;
- 5) oskab luua Apps Script's erineva tööpõhimõttega funktsioone;
- 6) teab, mida tähendab programmeerimises muutuja;
- 7) teab, mida tähendab programmeerimises väärtus;
- 8) teab, mida tähendab programmeerimises võrdlev operaator;
- 9) oskab kasutada Apps Script's ridade väljakommenteerimist;
- 10) oskab käivitada funktsioone;
- 11) oskab kasutada Apps Script's logi;
- 12) omab ülevaadet Googe Apps Script'i olemusest, et edasi liikuda tsüklite ja tingimuslausete juurde.

#### **Õppesisu**

Google Apps Script'i olemus. Muutuja. Väärtused, Võrdlevad operaatorid. Google Apps Script'i keskkond.

<u>AAA</u>

AAA

#### **Programmeerimise alused 2**

#### **Õpitulemused**

Kursuse lõpus õppija:

- 1) teab ühemõõtmelise massiivi olemust ja oskab seda kasutada;
- 2) teab mitmemõõtmelise massiivi olemust;
- 3) teab tsüklite for ja forEach olemust ja oskab neid esmatasandil kasutada;
- 4) teab, kuidas siduda App Script arvutustabeliga, et sealt andmeid lugeda;
- 5) oskab täpsustada arvutustabeli väljasid, kust andmeid lugeda;
- 6) teab esmaseid võimalusi koodi lühemalt kirjutamiseks;
- 7) oskab koostada funktsiooni, mis loeb arvutustabelist andmed mitmemõõtmeliseks massiiviks.
- 8) omab ülevaadet Googe Apps Script'i olemusest, et edasi liikuda arvutustabelisse andmete kirjutamise juurde.

#### **Õppesisu**

Ühe- ja mitmemõõtmeline massiiv. Tüsklid for ja forEach. Google Apps Script'i kasutamine Google'i arvutustabelitega.

# **Google Apps Script'i kasutamine arvutustabelitega**

#### **Õpitulemused**

**AAA** 

Kursuse lõpus õppija:

- 1) oskab koostada skripti, mis võtab kasutusele arvutustabeli andmed;
- 2) oskab töödelda mitmemõõtmelist massiivi;
- 3) oskab koostada skripti, mis kirjutab töödeldud massiivi andmeid arvutustabelisse;

<u>AAA</u>

AAA

- 4) teab tingimuslause if koostamise peamiseid põhimõtteid;
- 5) oskab koostada lihtsamaid if tingimuslauseid;
- 6) oskab kombineerida tsüklit tingimuslausega;
- 7) teab, et Google Spreadsheet's saab luua oma isiklikke menüüsid;
- 8) oskab koostada skripti, mis loob arvutustabelisse menüü, mis kasutab ettemääratud funktsiooni;
- 9) omab ülevaadet sellest, et Google Apps Script'ga saab koostada skripte, mis hõlbustavad Google Spreadsheet'ga töötamist.
- 10) omab teadmist, kuidas toimub Google Apps Script'i sidumine arvutustabeliga.

#### **Õppesisu**

Google Apps Script'i sidumine arvutustabeliga. Arvutustabelist andmete lugemine mitmemõõtmelisse massiivi. Tingimuslause if kasutamine, Tingimuslause kombineerimine tsükliga. Arvutabelisse oma menüü loomine.

#### **Google teenuste sidumine Apps Script'ga**

#### **Õpitulemused**

Kursuse lõpus õppija:

- 1) oskab koostada koodi, mis võtab tingimuslause alusel kasutusele arvutustabeli teatud andmed;
- 2) oskab edastada arvutustabeli andmeid tekstidokumenti;
- 3) oskab koostada koodi, mis tõstab arvutustabelist andmed tekstidokumenti ja luua eraldi faili sellest;
- 4) oskab määrata loodavale tekstidokumendile sihtkausta;
- 5) teab Google Apps Script'i klassi GmailApp peamisi võimalusi meilide saatmiseks;
- 6) oskab luua koodi, mis loeb andmed arvutustabelist, et need meilile saata;
- 7) teab, kuidas siduda Google Forms Google Spreadsheet'ga ja see omakorda Google Docs ja Gmail'ga ;
- 8) oskab luua eelmisele punktile vastavat koodi;
- 9) omab ülevaadet sellest, et Google Apps Script'ga saab koostada programme, mis võimaldavad automatiseerida Google'i erinevate teenuste koostööd;
- 10) omab sissejuhatavat ülevaadet programmeerimisest;
- **11)** omab sissejuhatavat ülevaadet Apps Script'i peamistest võimalustest, et vajadusel ennast antud teemal iseseisvalt edasi harida.

#### **Õppesisu**

Google arvutustabeli sidumine Google'i dokumendiga. Google'i dokumendi sidumine Google Drive'ga. Googel Forms'i sidumine arvutustabeli, dokumendi ja Drive'ga.